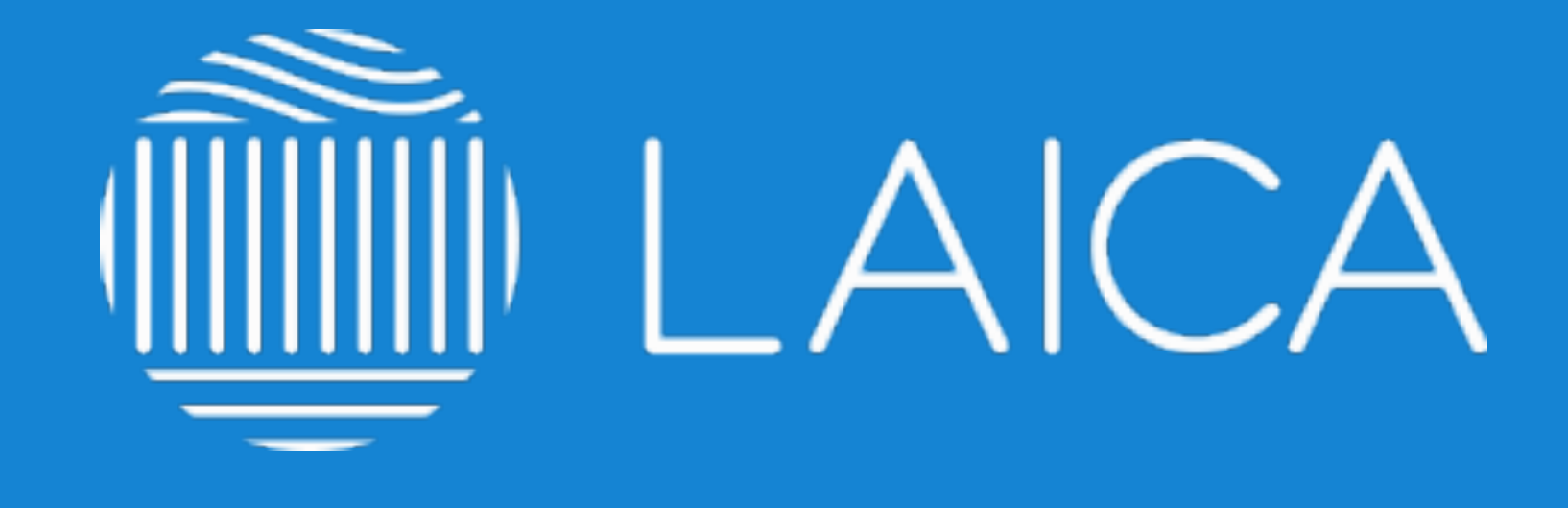

### **GUÍA PARA LA ORGANIZACIÓN**

elearning.laica.co.cr

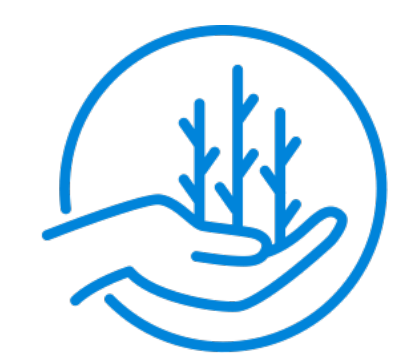

**CULTIVANDO FUTURO** 

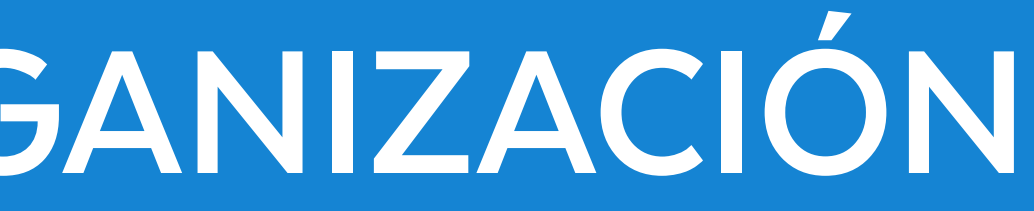

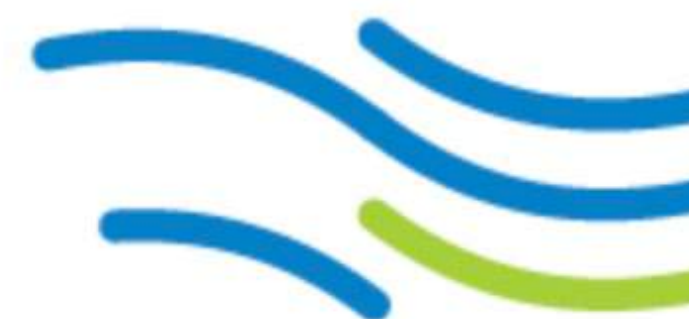

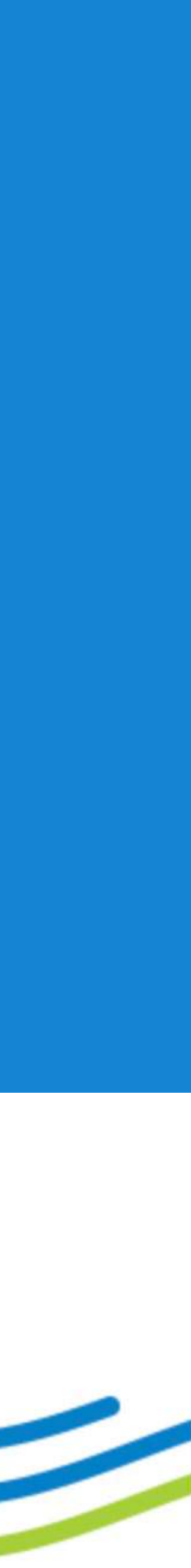

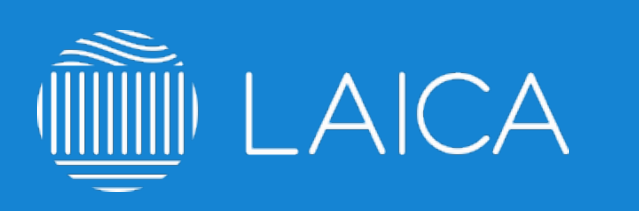

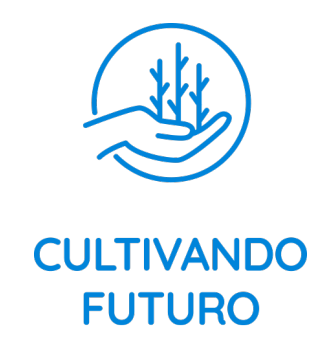

# **ÍNDICE**

**PÁG. 03** Recomendaciones generales. **PÁG. 04** Cambio constante de IP. **PÁG. 05** No se puede ingresar al sitio elearning.laica.co.cr no despliega información. **PÁG. 06** Habilitar reproducción de videos.

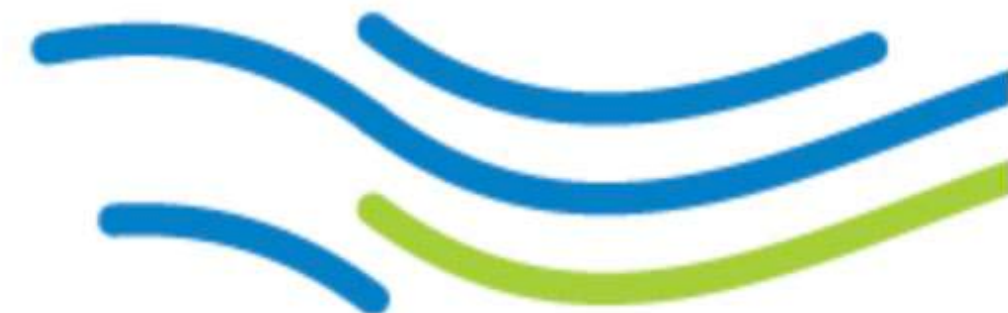

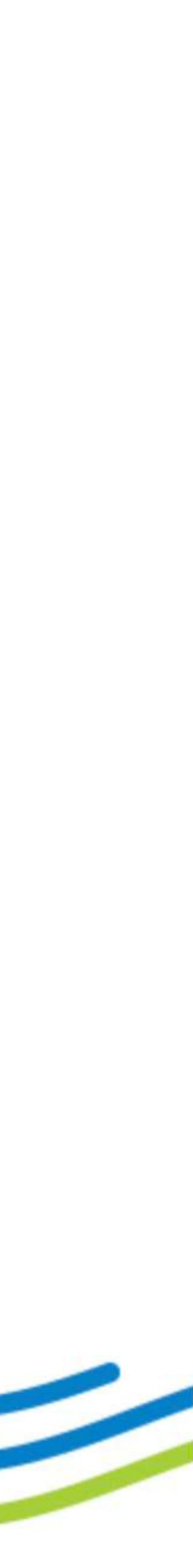

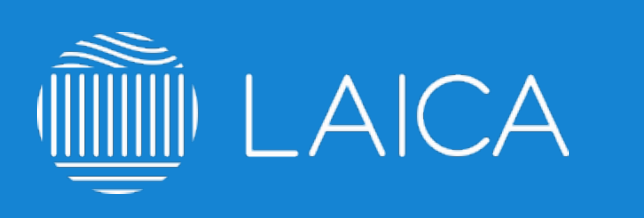

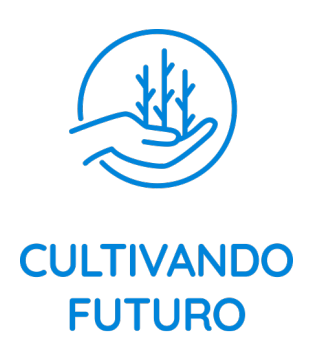

# **Recomendaciones generales**

- **Estimada organización, te dejamos algunas recomendaciones previas para el optimo aprendizaje y navegación en la plataforma de tus colaboradores:**
- 1. Hacer llegar esta información al departamento de Sistemas, IT o Webmaster de tu organización antes de convocar al registro en la plataforma. 2. Para ingresar, **no utilizar internet explorer,** utilizar plataformas como Chrome, Firefox o Safari. 3. Recomendar a los usuarios guardar su contraseña en algún lugar seguro.
- 4. **Verificar que tu IP no cambie constantemente** ya que la plataforma lo puede considerar un ataque y cerrará la sesión del usuario, no es necesario tener IP fija, solo darle el máximo tiempo antes de que cambie. Si este punto no es posible habrá que ingresar desde otra red de internet.

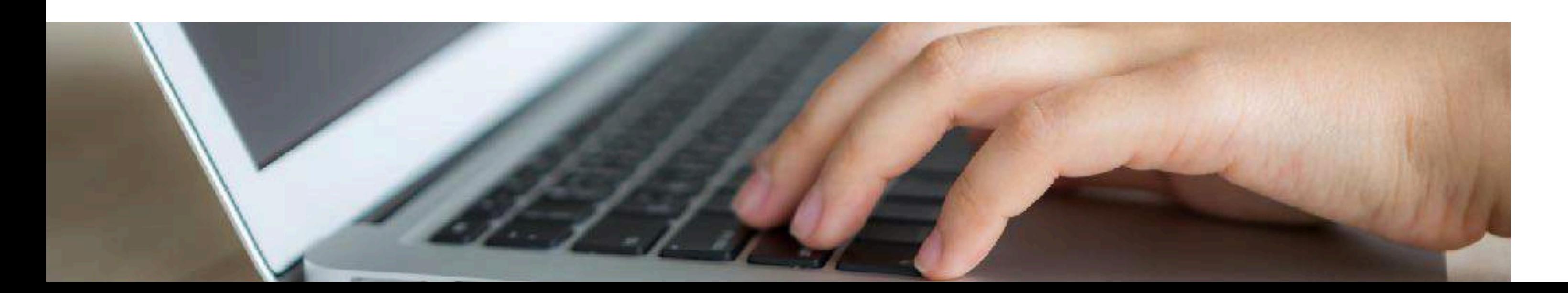

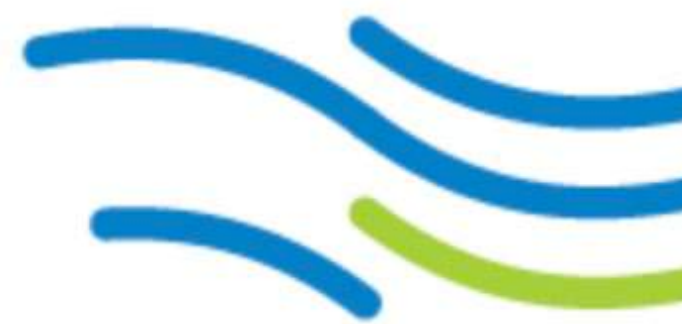

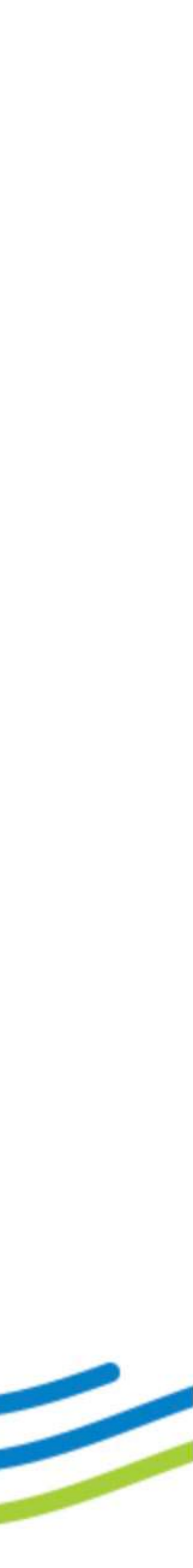

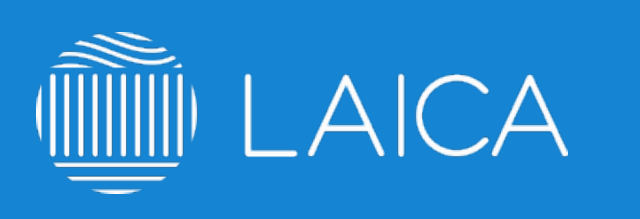

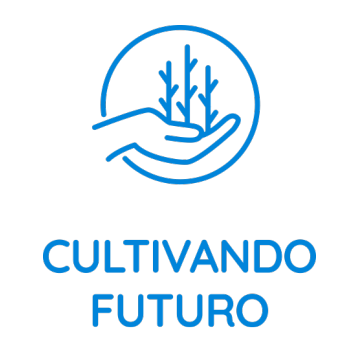

## **Cambio constante de IP**

- **Es importante considerar que la IP de tu red no cambie constantemente ya que los usuarios pueden presentar los siguientes problemas:**
- 1. Registro fallido.
- 2. Acceso denegado o usuario bloqueado.
- 3. El curso saca constantemente al usuario de la plataforma.

**NOTA:** No es necesario tener IP fija, solo darle el máximo tiempo antes de que cambie. Si este punto no es posible habrá que ingresar desde otra red de internet.

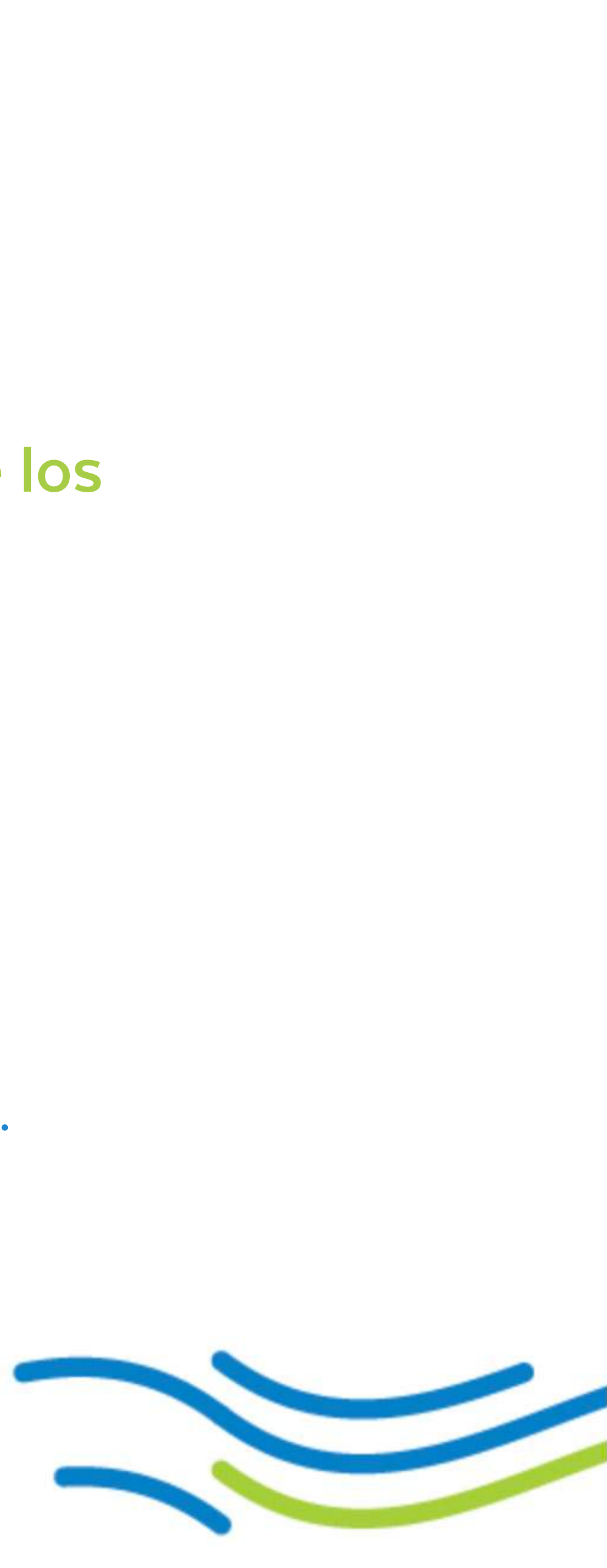

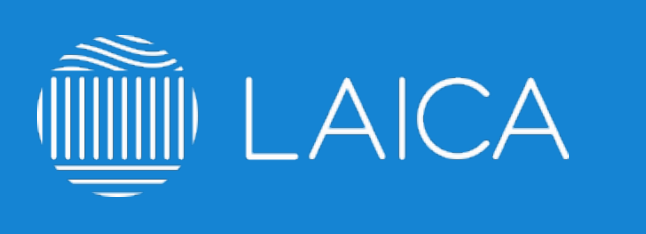

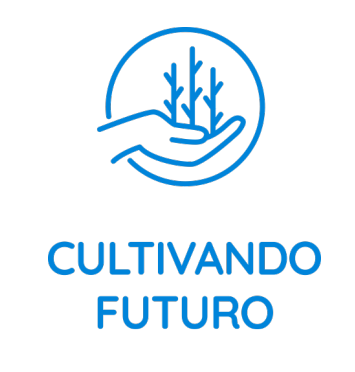

### **No se puede ingresar al sitio elearning.laica.co.cr no despliega información**

- 1. **No utilizar internet explorer,** utilizar plataformas como Chrome, Firefox o Safari.
- 2. Verificar con el equipo de Sistemas, IT o Webmaster que el acceso al sitio no esté bloqueado en la red de tu organización.
- 3. Intentar ingresar desde una red diferente.
- 4. Eliminar caché y cookies: Ejemplo: https://goo.gl/Prmjws
- 5. Si el problema persiste, favor de escribir a cultivandofuturo@laica.co.cr

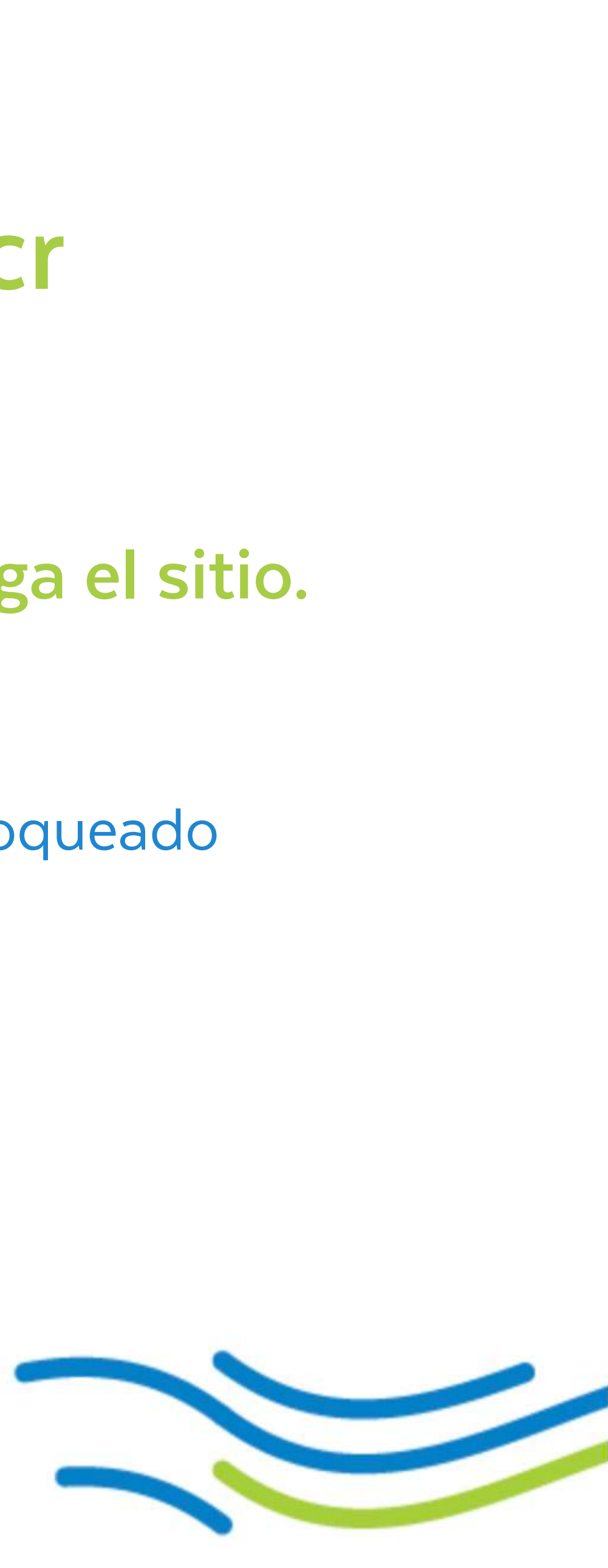

**Prueba revisar estos puntos si al ingresar elearning.laica.co.cr no despliega el sitio.**

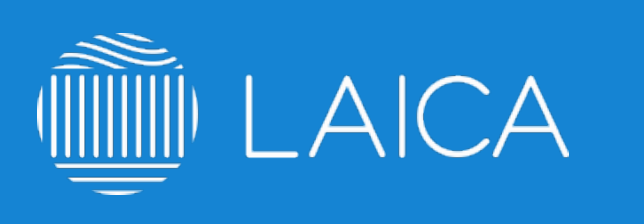

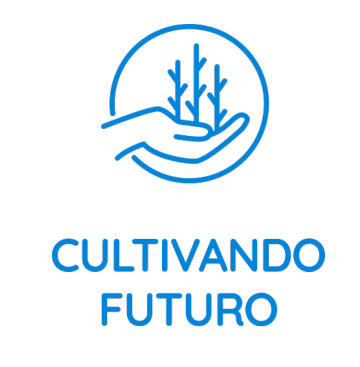

## **Habilitar reproducción de videos**

1.Verifica con el equipo de Sistemas, IT o Webmaster que el acceso a la reproducción de YouTube no esté bloqueado en la red de tu organización. Se puede crear una red temporal con estos privilegios

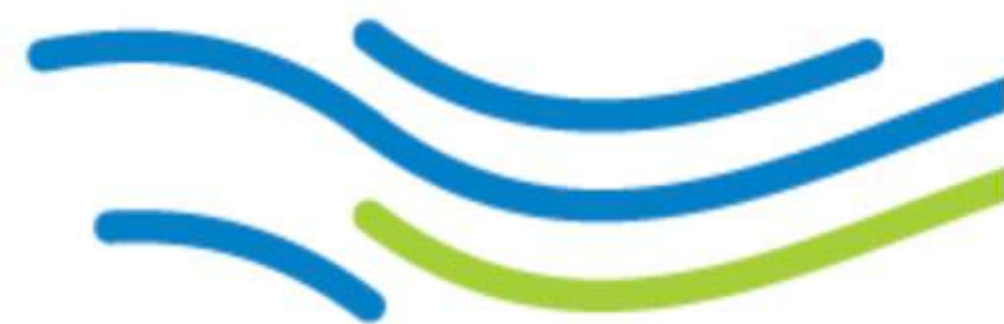

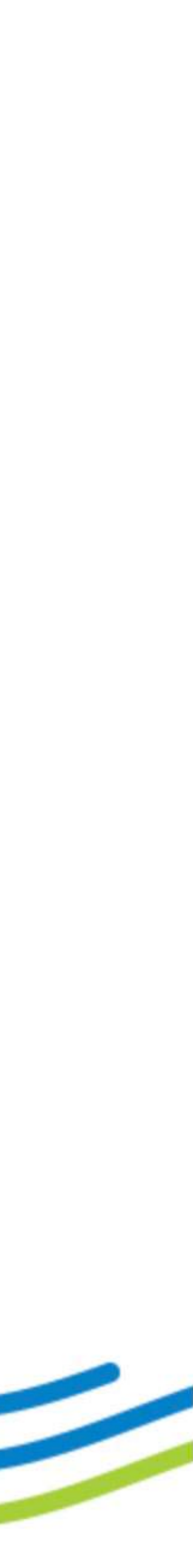

- para poder desplegar los videos.
- 2. Intenta ingresar desde una red diferente.
- 3. Eliminar caché y cookies: Ejemplo: https://goo.gl/Prmjws
- 4. Si el problema persiste, favor de escribir a cultivandofuturo@laica.co.cr

**Algunos cursos de nuestra plataforma contienen videos ligados a YouTube, favor de verificar estos pasos.**

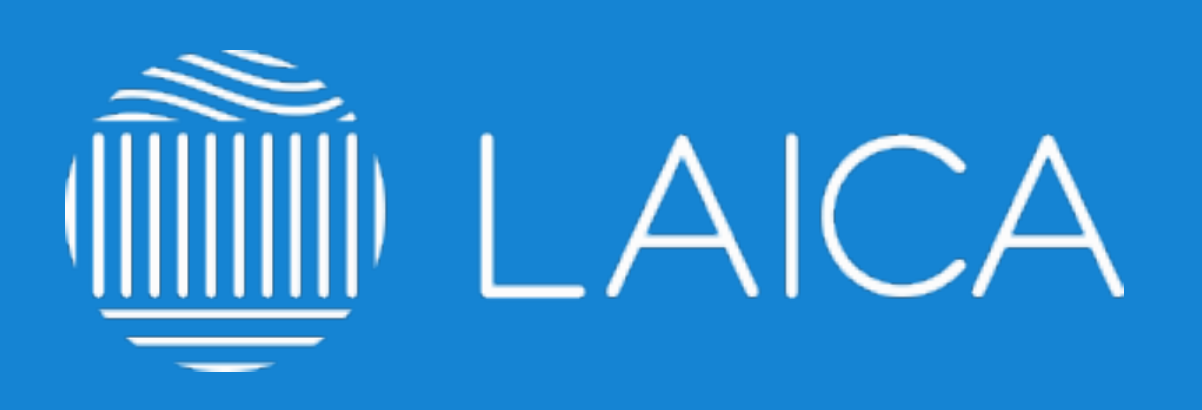

### **elearning.laica.co.cr**  cultivandofuturo@laica.co.cr

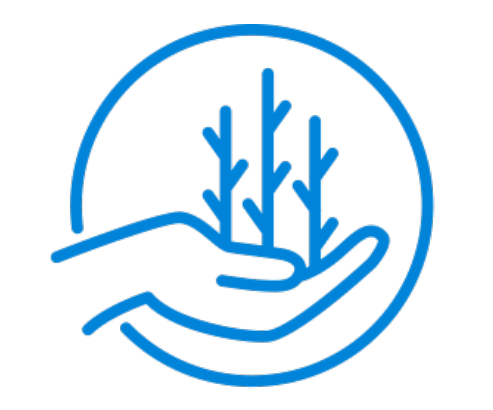

### **CULTIVANDO FUTURO**

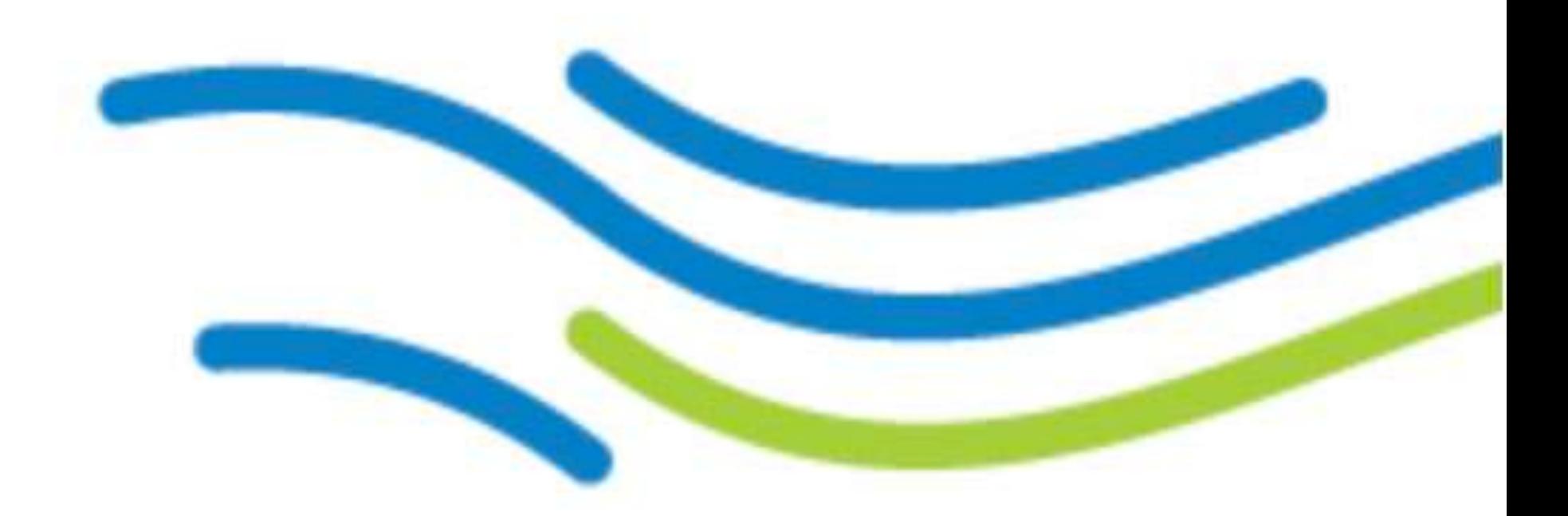

**PLATAFORMA DESARROLLADA POR: TONIC LATAM. solucion@tonic.mx**